## **Writing Valid HTML**

Web pages need that to be considered valid code by following syntax rules. They also need you to write your HTML tags correctly. How can you tell if you're doing that or not? Luckily there are free resources called web page validators.

You'll need this information in order to complete your HTML Assignment for the class. But it's good to try validating some simple html pages that you write now.

## **Web Page Validators**

Validators are used to find errors in your HTML, XHTML and CSS coding. It's important for the web pages you create to validate. Not only do they work better, they also get better rankings in search engines like Google.

You'll find the HTML page validator from W3C at http://validator.w3.org/

Open the validator web page, then click on "More Options". Under "Document Type" select "HTML5 Experimental". Make sure that "Show Source" and "Verbose Output" are selected. This will give you better explanations of problems.

Pages with less content are easier to validate.

Don't freak out if you have 55 errors. Very often, fixing one problem will knock out multiple errors.

Next you'll want to check your CSS using the W3C CSS validator at http://jigsaw.w3.org/css-validator/.

Once your page has validated, you have the option of putting the W3C Validated icon on it. You'll be asked to place these icons on pages you create for the 3 HTML exercises you'll turn in. If you're validating HTML5, there's no icon. So you can use a text link to the validation results or if you prefer the HTML5 Valid icon as the basis for an image link, I've included one below. Have your own? That's fine too.

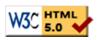